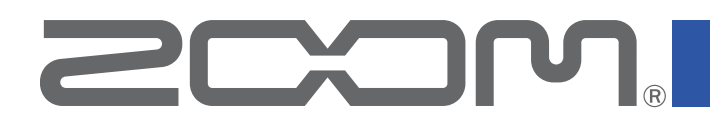

# **Q8n Control for iOS/iPadOS Version 1.0**

# **Q8n Control for Android Version 1.0**

### オペレーションマニュアル

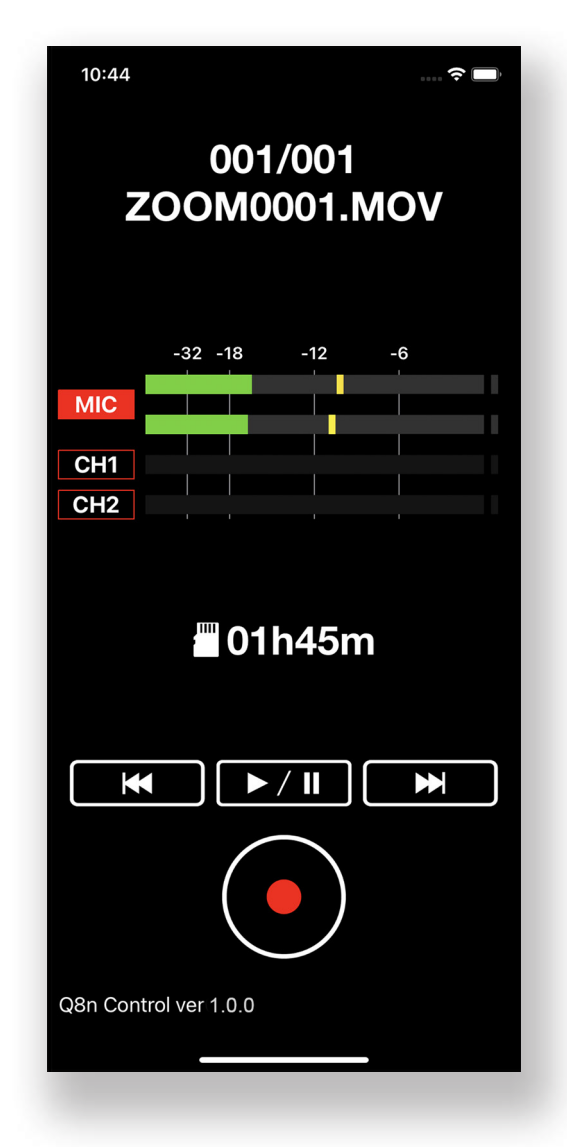

© 2022 ZOOM CORPORATION 本マニュアルの一部または全部を無断で複製/転載することを禁じます。 白黒端末では正しく表示できません。

## 目次

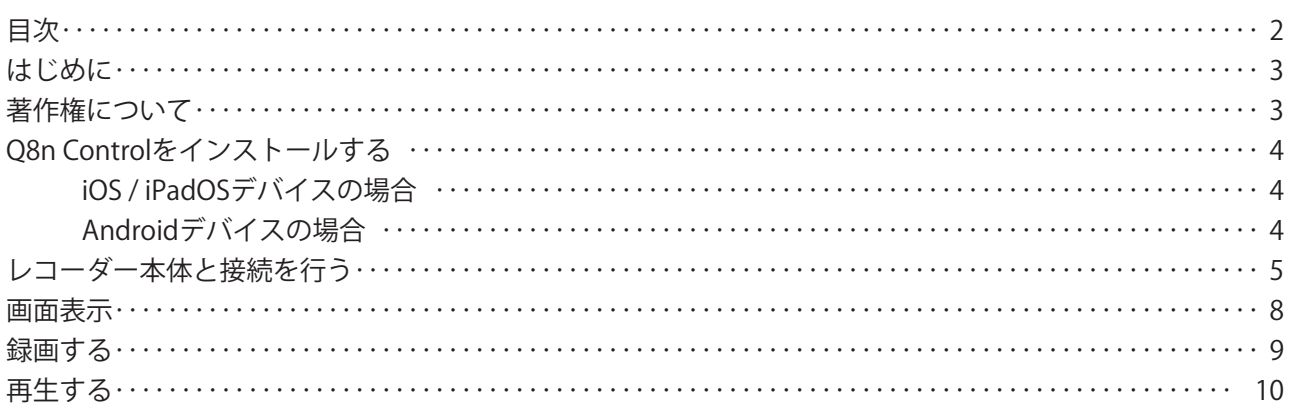

### <span id="page-2-0"></span>はじめに

Q8n Controlは、ZOOM Q8n-4K ハンディビデオレコーダー ( 以降、本マニュアルでは「レコー ダー本体」といいます ) 専用のリモートコントロールアプリケーションです。

iOS / iPadOS / Androidデバイス上で、レコーダー本体の録音 / 再生などの操作を行うことが できます。

なお、本書では、レコーダー本体の操作についての説明はしていません。各機能の詳しい内容 については、「Q8n-4Kオペレーションマニュアル」を確認してください。

## 著作権について

iPadOSは、Apple Inc.の商標または登録商標です。

App Storeは、Apple Inc.のサービスマークです。

iOSは、Ciscoの米国およびその他の国における商標または登録商標であり、ライセンスに基づき使用されて います。

Android™, Google Playは、Google LLCの商標または登録商標です。

Bluetooth®のワードマークおよびロゴは、Bluetooth SIG, Inc.が所有する登録商標であり、株式会社ズームは これらのマークをライセンスに基づいて使用しています。

文中の製品名、登録商標、会社名は、それぞれの会社に帰属します。文中のすべての商標および登録商標は、そ れらの識別のみを目的として記載されており、各所有者の著作権を侵害する意図はありません。 他の者が著作権を保有するCD、レコード、テープ、実演、映像作品、放送などから録音する場合、私的使用の場

合を除き、権利者に無断での使用は法律で禁止されています。著作権法違反に対する処置に関して、株式会社 ズームは一切の責任を負いません。

## <span id="page-3-0"></span>Q8n Controlをインストールする

#### **iOS / iPadOSデバイスの場合**

- 1. iOS / iPadOSデバイスでApp Storeを起動し、「Q8n Control」を検索する
- 2. Q8n Controlの画面で「入手」をタップする Q8n Controlがインストールされます。

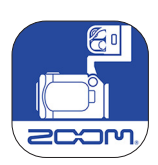

#### **Androidデバイスの場合**

- 1. AndroidデバイスでGoogle Playストアを起動し、「Q8n Control」を検索する
- 2. Q8n Controlの画面で「インストール」をタップする Q8n Controlがインストールされます。

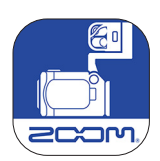

## <span id="page-4-0"></span>レコーダー本体と接続を行う

#### NOTE )

・ レコーダー本体をiOS / iPadOS / Androidデバイスからリモートコントロールするには、別途専用無 線アダプター ( BTA-1 ) を取り付ける必要があります。詳細はレコーダー本体のオペレーションマ ニュアルを参照してください。

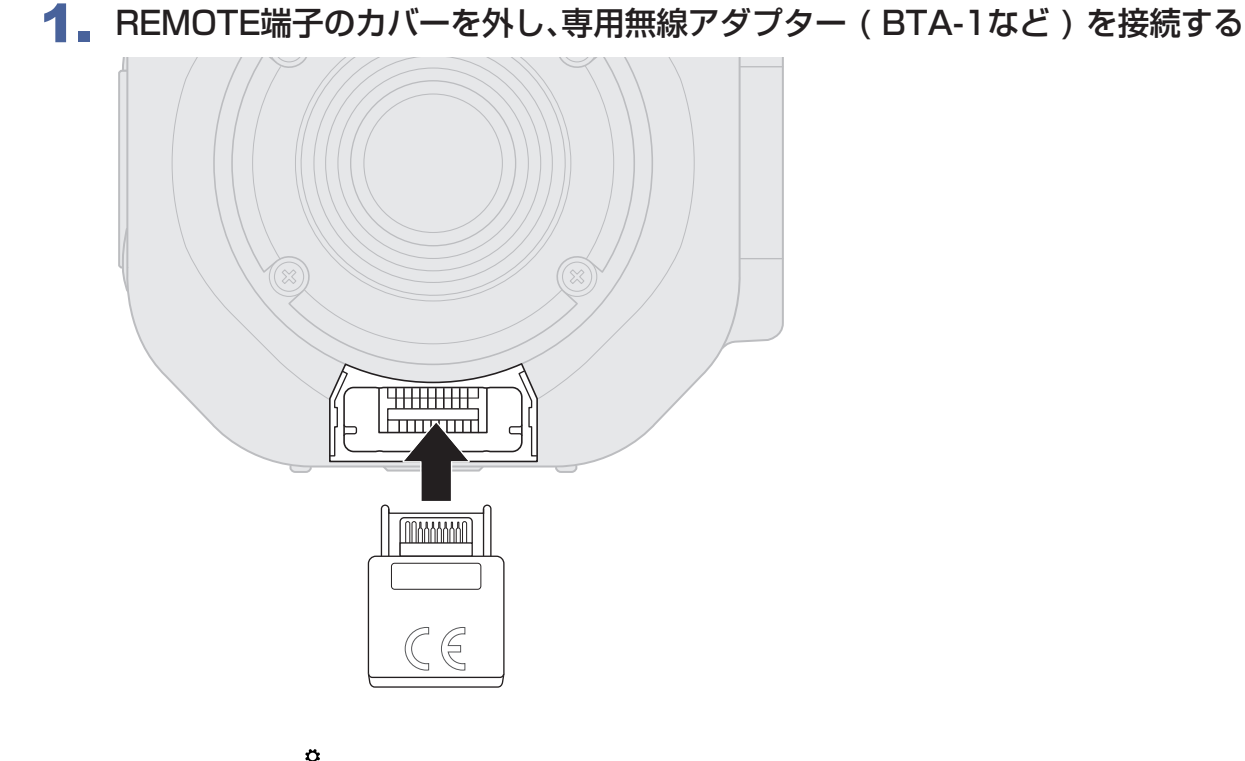

2. 録画画面で over x を押す

設定画面が表示されます。

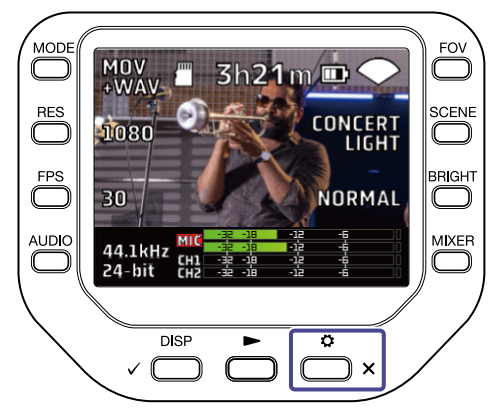

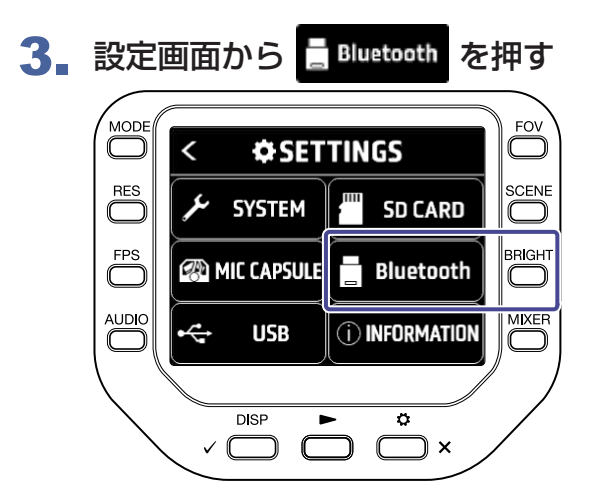

4. 「接続」を押す

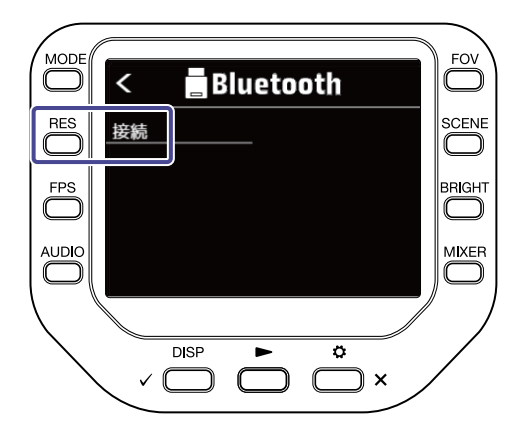

5. iOS / iPadOS / Androidデバイスで専用アプリ「Q8n Control」を起動する

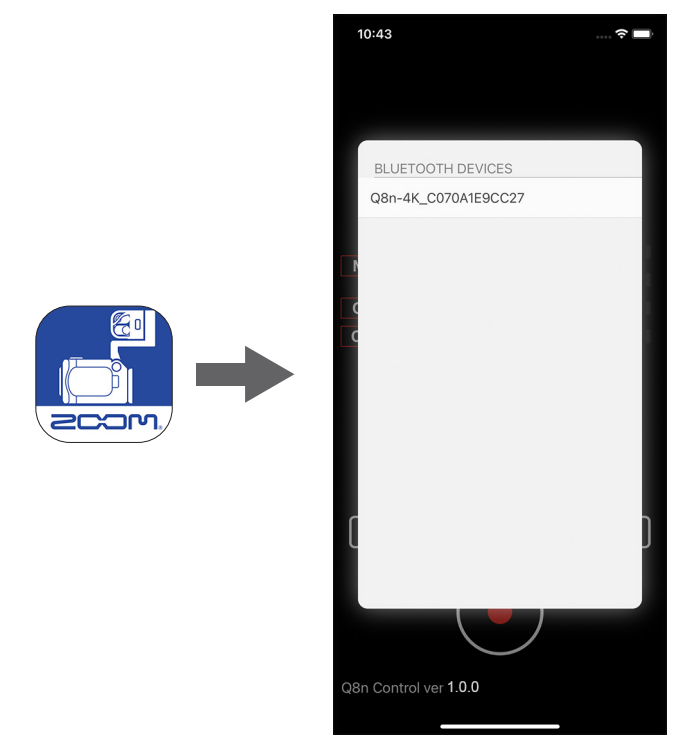

Q8n ControlにBluetoothデバイスリストが表示されます。

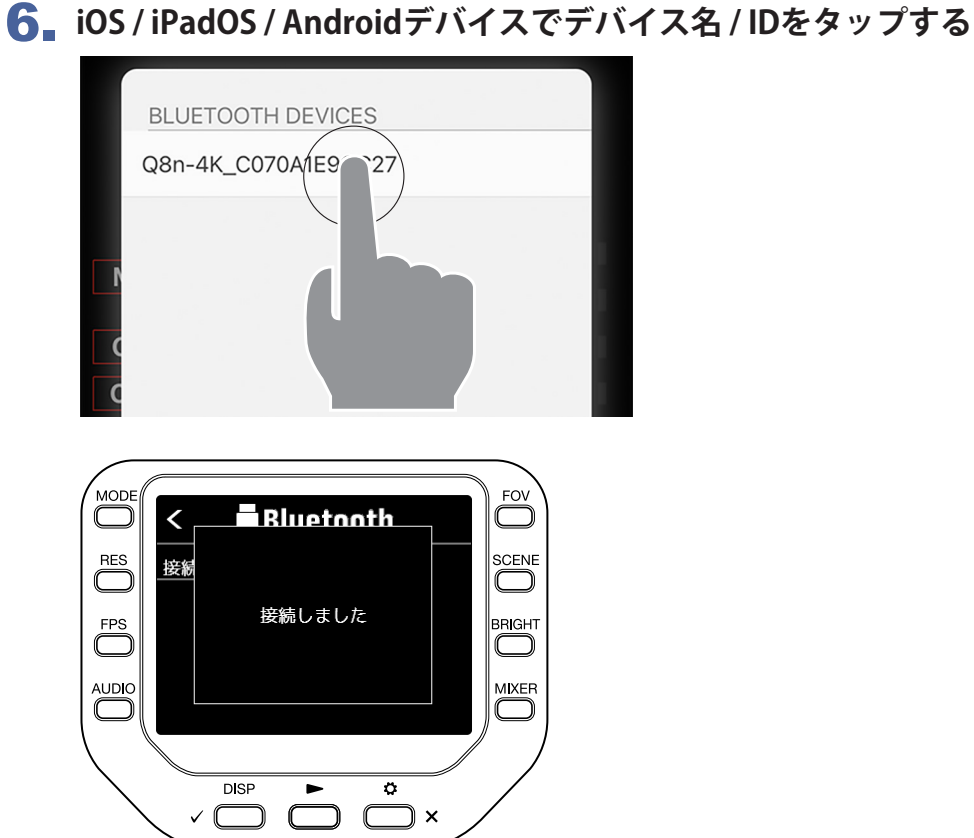

接続が開始されます。接続が完了すると、レコーダー本体のディスプレイに「接続しました」と 表示されます。

### 7. **を2回押す**

録画画面に戻ります。

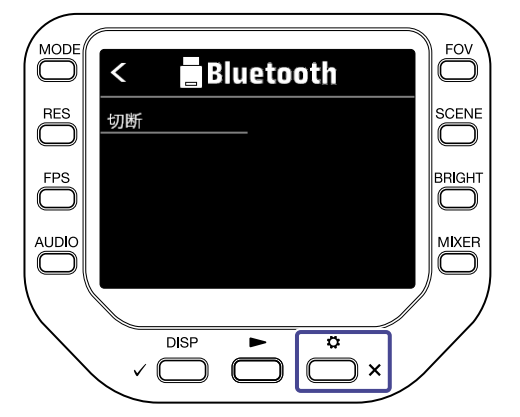

#### NOTE

・ 接続がうまくできない場合、レコーダー本体との距離を近づけたり、電波をさえぎるものがない場 所に移動してQ8n Controlを再起動してください。または、iOS / iPadOS / Androidデバイス側の Bluetooth機能・位置情報サービスが使用可能な状態であることを確認してください。

<span id="page-7-0"></span>画面表示

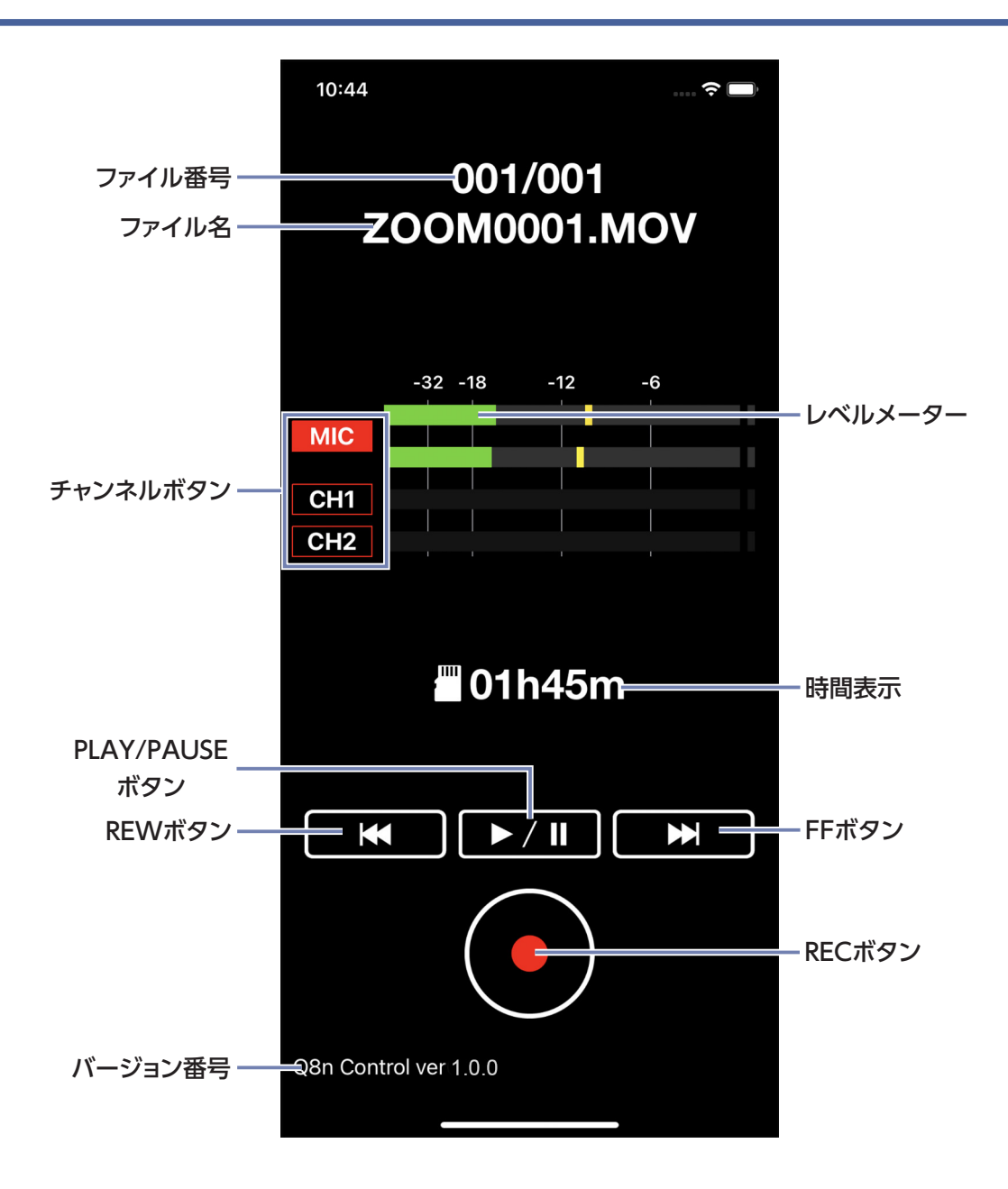

8

<span id="page-8-0"></span>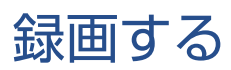

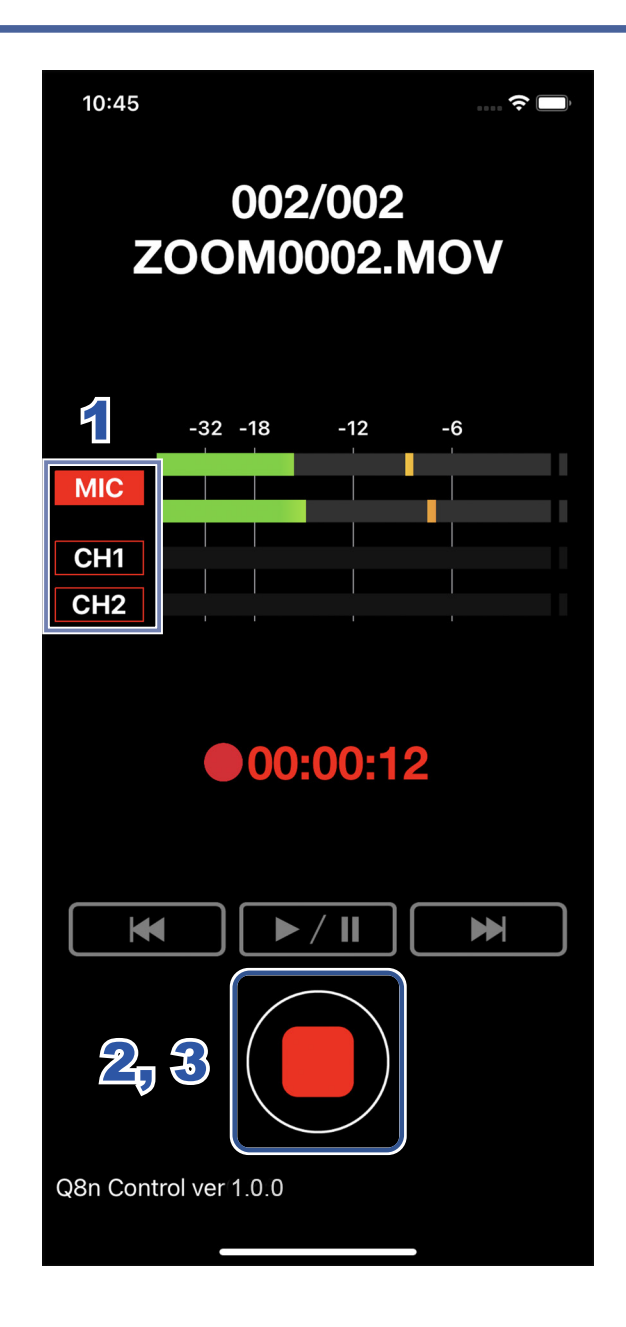

1. **録音**したいチャンネルのチャンネルボタンをタップして赤色に点灯させる

- 2. をタップする
- 3. 停止するには、■ をタップする

<span id="page-9-0"></span>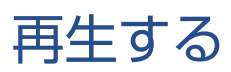

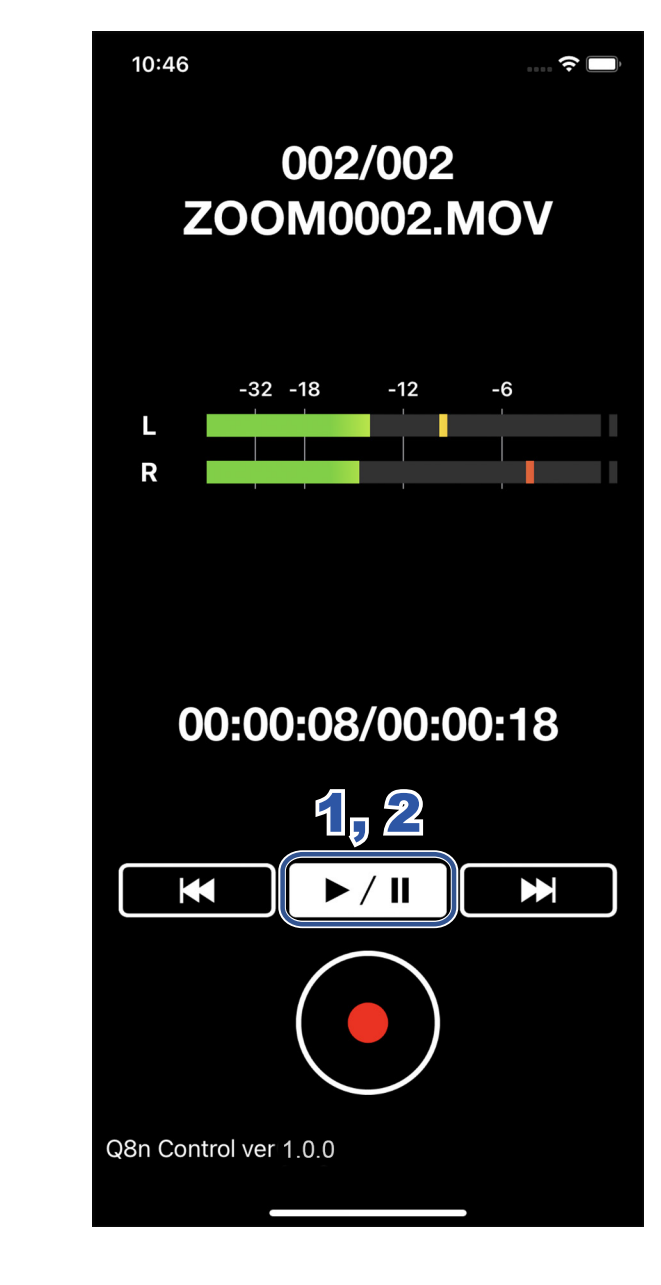

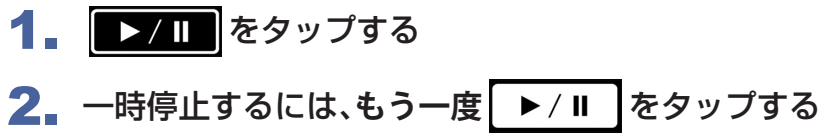

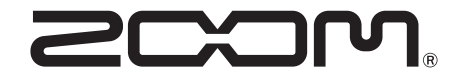

株式会社ズーム 〒101-0062 東京都千代田区神田駿河台 4-4-3 [zoomcorp.com](https://zoomcorp.com)